# <span id="page-0-0"></span>**PAS 23.2 Release Notes**

# [PAS 23.2.0.2 \(29.01.2024\)](https://doc.scheer-pas.com/display/RELNOTES/Release+Details+of+PAS+23.2#ReleaseDetailsofPAS23.2-PAS_23.2.0.2)

### <span id="page-0-1"></span>New Features

This release comes with a new feature for the **Opcua Connector Service**.

## <span id="page-0-2"></span>Improvements and Fixes

This release comes with multiple fixes for the **Opcua Connector Service**.

# <span id="page-0-3"></span>[PAS 23.2.0.1 \(15.12.2023\)](https://doc.scheer-pas.com/display/RELNOTES/Release+Details+of+PAS+23.2#ReleaseDetailsofPAS23.2-PAS_23.2.0.1)

### <span id="page-0-4"></span>Improvements and Fixes

This release comes with a fix for the **Builder**.

# <span id="page-0-5"></span>[PAS 23.2 \(06.11.2023\)](https://doc.scheer-pas.com/display/RELNOTES/Release+Details+of+PAS+23.2)

#### **Announcement** Λ

With this release comes the new and completely improved API Management UI. The old API Management UI is deprecated and will no longer be delivered as of PAS 24.0.

# <span id="page-0-6"></span>New Features

#### <span id="page-0-7"></span>**Administration and Portal**

- **New management UI for NestJS services** This release comes with a new configuration UI for services of type pas-nestjs (= internal services of the PAS platform). It gives developers the option to change configuration properties if a service-specific schema is available.
- **New license view to display current license data** The new license view can be accessed via the service list in the administration. It contains detailed information about the license of your PAS installation such as license ID, licensee, license name and expiration date.

### <span id="page-0-8"></span>**API Management**

With this release we are pleased to present you the first version of our new and completely reworked API Management UI. It replaces the old UI as the default entry point to manage your APIs. As it uses the same backend to maintain your APIs, you can start using the new UI now. Of course, your configured APIs are still available and ready to use. As the old UI will be deprecated with the next release, we encourage you to get familiar with the new UI and start using it. Please feel free to send us your feedback to [support@scheer-pas.com](mailto:support@scheer-pas.com).

The new API Management offers you numerous highly useful features:

- Entirely new user interface based on angular material with both modern card based layout and table rendering options
- Improved user workflows, tooltips & wizards across the entire application
- Summarized content on each entity card (api, client, organization, plan)
- Fast, context based quick search and filter options for all entities
- Intuitive and modern API configuration and visualization
	- Focus on what is missing when configuring your API
	- Refined API documentation menu, providing technical OpenAPI and additional textual API representation for Developers
	- Plan attachment and visibility configuration via drag & drop
- $\circ$  Integrated OpenSearch dashboards to analyze your API usage by clients, plans etc. Easy to use API deletion mechanism: Use trash bin to wipe an API with all its related versions
- and clients
- Card based policy catalog with pre-configured policies (e.g. Keycloak policy)
- API changelog, reflected in an entirely new modern timeline based visualization to enhance your auditing process

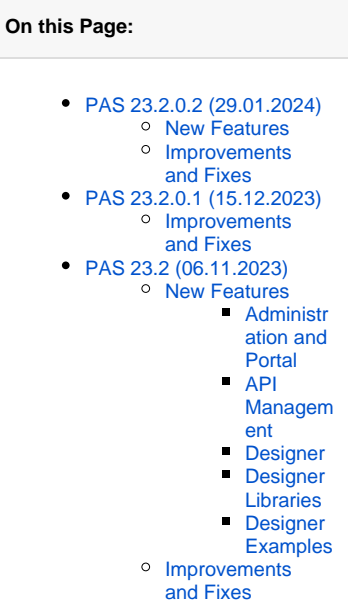

Integrated in PAS Administration to easily configure your PAS Designer based services as managed API

#### <span id="page-1-0"></span>**Designer**

**New options for easily adding sub-operations to operations**

As of this release, developers have the ability to easily add sub-operations to operations. They can be added to mapping and activity diagrams simply by dragging and dropping them from the elements toolbar. It is also possible to add sub-operations to operations via the context menu in the Service panel. This allows a faster creation of models and improves the implementation overview in the Service panel.

**New option to add a link column to a data table**

The column configuration dialog of a data table now offers the possibility to specify that the column content is a link. The content of the corresponding column then is displayed in the executed form as a clickable icon, which can be used to call the corresponding link. No need to copy & paste the link into your Browser URL anymore. In addition, the icon replaces the sometimes long link text.

**Filtering the asset repository list is now possible**

Via the search box in the service panel you can now also filter the asset repository list to search for specific assets. As soon as you start typing, the list will be filtered according to your input. This way you can quickly find the asset you are looking for.

### <span id="page-1-1"></span>**Designer Libraries**

**New PushMessage library**

The new PushMessage library is a Designer library that wraps access to the endpoints of the messaging-service-nestjs.

You can use this library in a Designer service to push a message to a specific topic - instead of implementing the connection to the messaging-service yourself (including providing the necessary security tokens, and more).

**New OpenAI library**

The new OpenAI Library is a library that allows you to use the API of OpenAI. You can make chat completion, image generation and audio transcription calls.

### <span id="page-1-2"></span>**Designer Examples**

- **New examples for activity diagrams**
	- <sup>o</sup> New Activity\_Decision\_Example
	- This example shows how to use decisions in activity diagrams. Activity\_Loop\_Example
- This example shows how to use loops in activity diagrams. **New MemoryAdapter\_HashMap\_Example**
- This example shows how to handle hash maps with the Memory adapter. It illustrates how to create a hash map from given data, how to store a hash map in memory, how to retrieve a single value from a hash map or how to remove a complete hash map from memory or clear the memory.
- **New PersistentState\_Query\_Example**

This example shows how to access the xUML runtime API for a service to query persistent state objects.

# <span id="page-1-3"></span>Improvements and Fixes

- **Administration and Portal**
	- Logging URL for NestJS services fixed
- **API Management**
	- Contract creation wizard checks again if a client version is already retired
- **Designer**
	- Library documentation now opens in a new browser tab. You can access the documentation any time during the development process
	- $\circ$  Inserting tables into the service description is now possible
	- <sup>o</sup> The deployment notification now remains open
	- Spaces in operation names now are allowed
	- o New button in the attributes panel makes it possible to directly select the type of an operation parameter or a class property in the Service panel
	- <sup>o</sup> Operation error during folder export fixed
	- Wrong initialization of Boolean stereotype attributes that are true by default fixed
	- Wrong encoding of URL path segments with colon for OpenAPI connectors fixed
	- <sup>o</sup> Import of OpenAPI definition with configuration variables fixed
	- Failed OpenAPI import due to TypeError fixed
	- o Problematic deletion behavior for operations in different diagram types fixed
	- $\circ$  Library is now displayed correctly again after import via Library Administration
	- o Problems with opening some services resolved
	- o Implementing a REST API works again
	- $\circ$  Problems with validating a service and clearing its compiler cache fixed
- **Designer Examples**
- Enhancement of the RESTAdapter\_Support\_Manager\_Example to show how to access the adapter response
- Enhancement of the MongoDB\_Customer\_Example to illustrate how to find documents using a Regular Expression
- **Integration (Bridge)**
	- Upgraded to Apache httpd version 2.4.58
	- Upgraded to xUML Runtime 2023.5
- **Platform**
	- Upgraded to Keycloak v22
	- Upgraded to xUML Runtime 2023.5
- **xUML Runtime**
	- Upgraded to libcurl 8.4.0
	- cURL OPT debug logs are now written to one log message
	- For HTTP services, sending the response body along with HTTP 202 is possible again
	- For jsonToClass(), the broken Float parsing for locales where decimal separator is not "." has been fixed